## **Tela de Toque PTK5507 v1.0 Manual do Usuário**

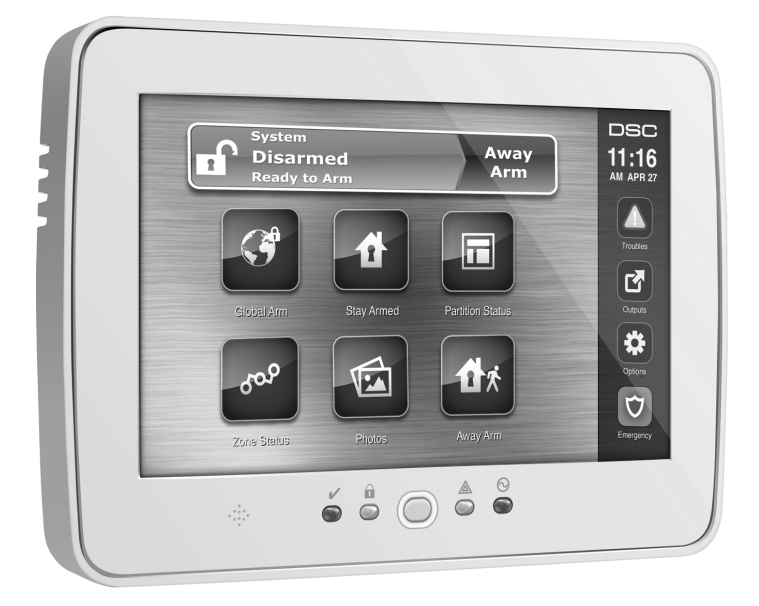

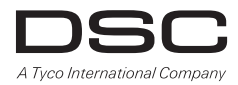

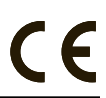

**ADVERTÊNCIA:** Este manual contém informações sobre limitações em relação ao uso e funcionamento do produto, bem como informações sobre as limitações de responsabilidade do fabricante. Todo o manual deve ser lido com atenção.

# **Índice**

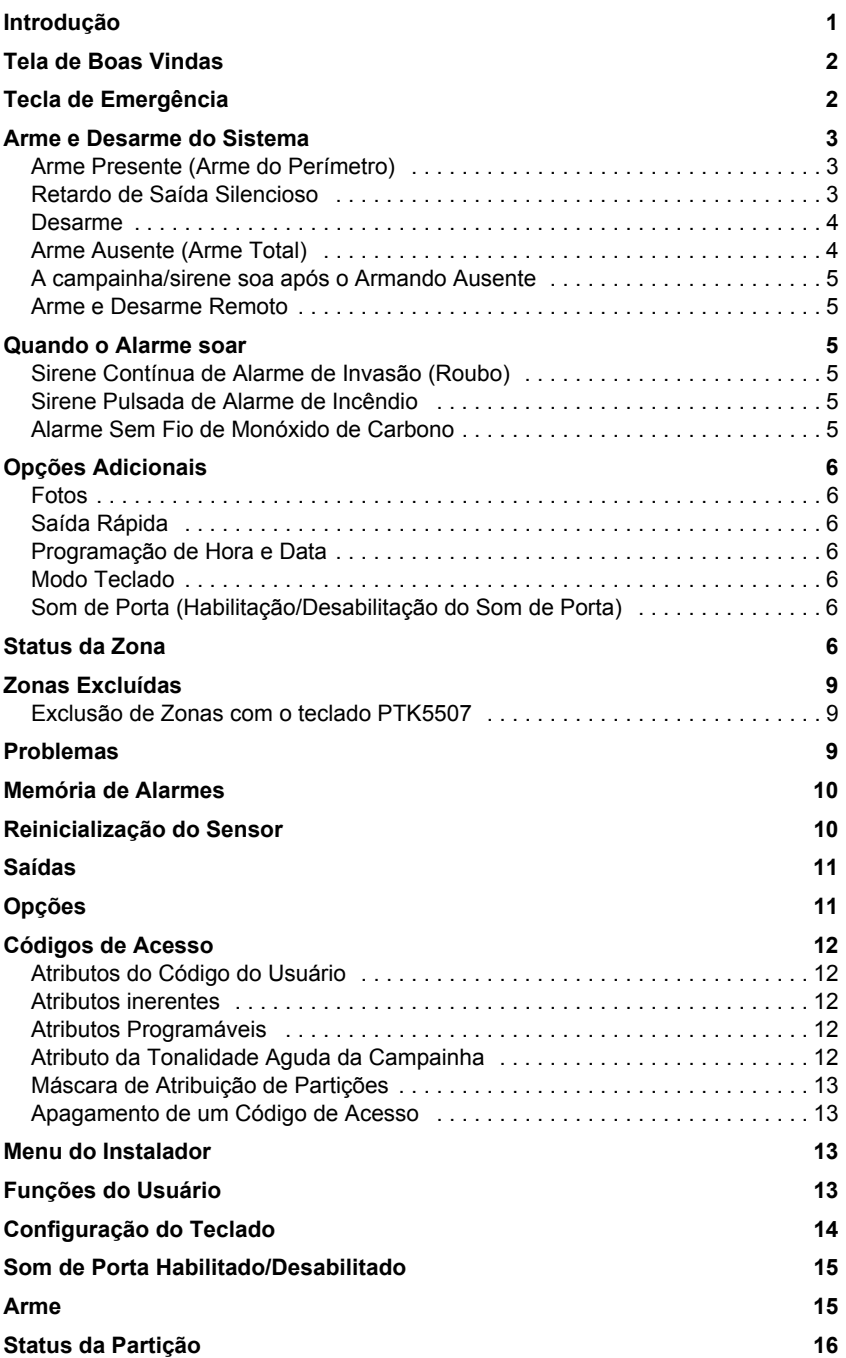

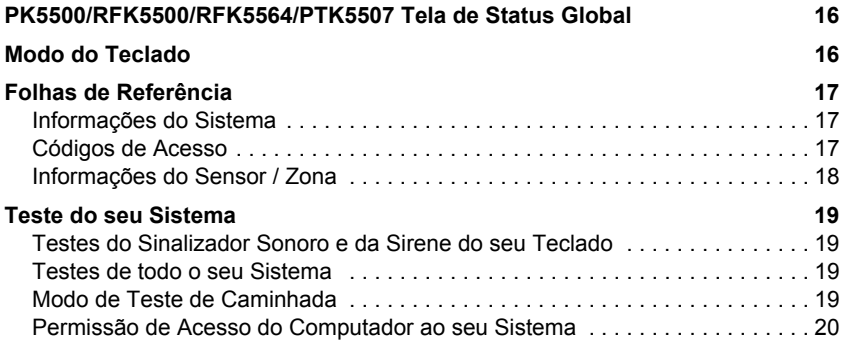

Este produto contém componentes de fonte aberta QT versão 4.7.3 e uma licença Linux Kernel: versão 2.6.

Estes dois componentes são protegidos por direitos autorais e possuem termos e condições associadas ao seu uso. O código de software de fonte aberta e os componentes associados utilizados neste produto podem ser descarregados do site da DSC.

Por favor, acesse **http://www.dsc.com/open-source-documentation** para informações detalhadas.

Assegure-se sempre de obter a última versão do Manual do usuário. Entre em contato com o seu distribuidor para obter as versões atualizadas disponíveis deste Manual do usuário.

## **INSTRUÇÕES IMPORTANTES DE SEGURANÇA**

Para reduzir o risco de incêndio, choque elétrico e/ou ferimentos, observe o seguinte:

- Não aplique qualquer tipo de líquido ao equipamento.
- Não tente reparar este produto por conta própria. A abertura ou remoção da tampa pode expor o usuário à tensão perigosa ou outros riscos. Deixe os reparos a cargo da assistência técnica autorizada. Nunca abra o dispositivo por conta própria.
- Não tente tocar o equipamento e seus cabos conectados durante uma tempestade elétrica; poderá haver um risco de choque elétrico.
- Não utilize o sistema de alerta para relatar um vazamento de gás se o sistema estiver próximo a tal vazamento.

## **MANUTENÇÃO REGULAR E GUIA DE SOLUÇÃO DE PROBLEMAS**

Mantenha o seu PTK5507 v1.0 em condições ideais seguindo todas as instruções incluídas neste manual e/ou impressas no produto.

## **PRECAUÇÕES DE MANIPULAÇÃO**

Não aplique pressão excessiva para a tela, que isso possa causar a cor para variar.

#### **LIMPEZA**

- Se a tela está suja, a respiração na superfície e limpe com um pano macio e seco. Se não é completamente limpa, humedecer pano com álcool isopropílico.
- Não utilize água, abrasivos, diluentes, solventes, limpadores em spray (polimento por spray) ou cetonas que possam entrar nos orifícios do teclado e causar danos.

#### **SOLUÇÃO DE PROBLEMAS**

Ocasionalmente problemas poderão ocorrer com o seu controlador de alarme ou linha telefônica. Se isso ocorrer, o seu controlador de alarme identificará o problema e exibirá uma mensagem de erro. Consulte a lista fornecida quando visualizar uma mensagem de erro no visor. Caso necessite de mais ajuda, entre em contato com a assistência técnica autorizada.

**ADVERTÊNCIA:** Este teclado, PTK5507 deverá ser instalado e utilizado em um ambiente com poluição de grau 2 no máximo e sobretensões para locais não perigosos de categoria II, somente em ambientes internos. Ele é projetado para ser instalado, conservado e/ou reparado somente por profissionais técnicos [o técnico é definido como uma pessoa submetida ao treinamento técnico apropriado e com experiência necessária para a conscientização dos perigos aos quais tal pessoa pode ser exposta ao realizar uma tarefa e das providências necessárias para minimizar os riscos desta ou de outras pessoas].

#### NOTA: Não há peças que possam ser substituídas pelo usuário final na parte interna deste equipamento.

NOTA: Nunca obstrua o acesso à tomada de força ao qual este equipamento está conectado. Estas instruções de segurança não devem impedi-lo de entrar em contato com o distribuidor e/ou fabricante para obter quaisquer esclarecimentos adicionais e/ou respostas às suas dúvidas.

Utilize estas instruções em conjunto com o Manual de Instalação do painel de alarme com o qual este equipamento será utilizado.

ADVERTÊNCIA: Leia e guarde estas instruções! Siga todas as advertências e instruções especificadas com este documento e/ou indicadass no equipamento.

#### **AVISO IMPORTANTE**

Um sistema de segurança não pode prevenir emergências. Ele é projetado somente para alertar o usuário e, se houver um serviço adicional contratado, a sua estação central pode auxiliá-lo sob uma situação de emergência. Sistemas de segurança são muito confiáveis, porém podem não funcionar sob todas as condições e não podem substituir práticas de segurança prudentes ou seguros de vida e de propriedade. O seu sistema de segurança deve ser instalado e reparado por profissionais de segurança qualificados que deverão instruí-lo sobre o nível de proteção oferecido e sobre as operações do sistema.

#### **Introdução**

A Tela de toque PTK5507 é um LCD colorido sensível ao toque interativo que pode ser utilizado em qualquer painel de controle PowerSeries v4.2 e e em painéis de controle mais complexos (sob consulta). Devido aos requisitos personalizados de instalações individuais, algumas das funções descritas neste manual podem funcionar de forma diferente daquela descrita. Refira-se ao manual de Instruções do Instalador para os detalhes da sua instalação em específico e ao Manual do Usuário do Sistema de Segurança para informações gerais sobre o sistema de segurança.

#### *Especificações/Funções*

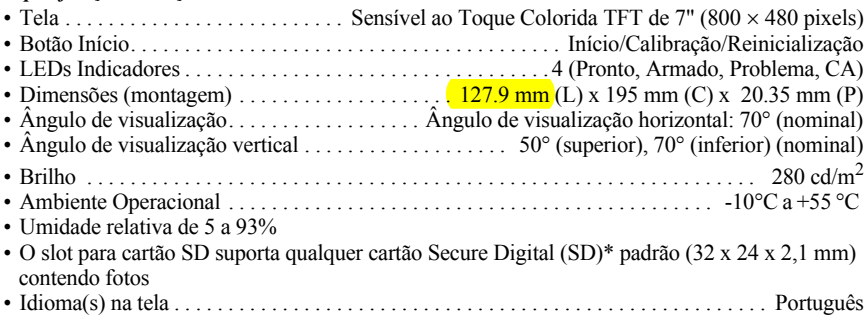

*NOTA: \* Se necessário, o cartão SD pode ser formatado para o sistema de arquivos FAT16 ou 32 usando um PC. O tamanho máximo suportado é de um cartão SD de 32GB.*

*NOTA: Para obter melhores resultados, a resolução da foto deverá ser 800 x 480; utilize um software de computador para edição de fotos para ajustar as suas fotos para o tamanho correto. Fotos maiores que 1.280 x 720 não poderão ser exibidas na tela sensível ao toque.*

## **Tela de Boas Vindas**

A data e a hora serão exibidas no canto direito superior da tela.

O Status do Sistema (isto e, Pronto, Armado, Retardo de Saída etc.) será exibido na parte superior da tela.

#### **Figura 1 - Tela de Boas Vindas**

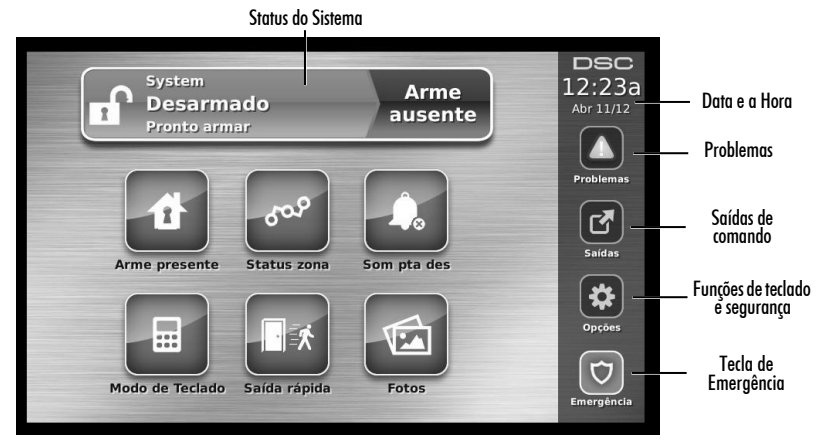

## **Tecla de Emergência**

 **Figura 2 - Tela de Emergência**

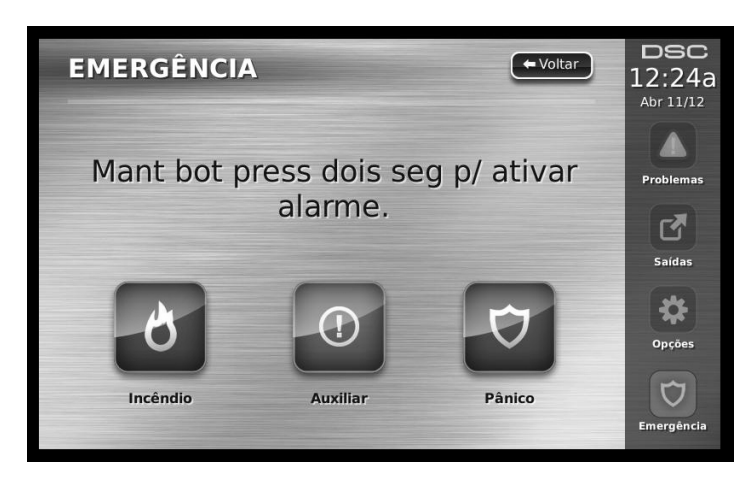

*Quando a tecla Emergência for pressionada, uma nova página será exibida com:*

- **Incêndio** Assistência contra Incêndio Necessária. Pressione e mantenha pressionada a tecla durante 2 segundos para ativar.
- **Ambulância** Assistência Médica ou outro tipo de Assistência é necessária. Pressione e mantenha pressionada a tecla durante 2 segundos para ativar.
- **Pânico** Assistência Policial necessária. Pressione e mantenha pressionada a tecla durante 2 segundos para ativar.

*NOTA IMPORTANTE: As teclas Ambulância e Pânico são ATIVADAS por padrão. A tecla Incêndio não irá funcionar exceto se programada pelo Instalador. Por favor, consulte ao seu instalador se as teclas Incêndio, Ambulância e Pânico estão habilitadas.* 

#### *NOTA: Estes eventos serão gravados no registro.*

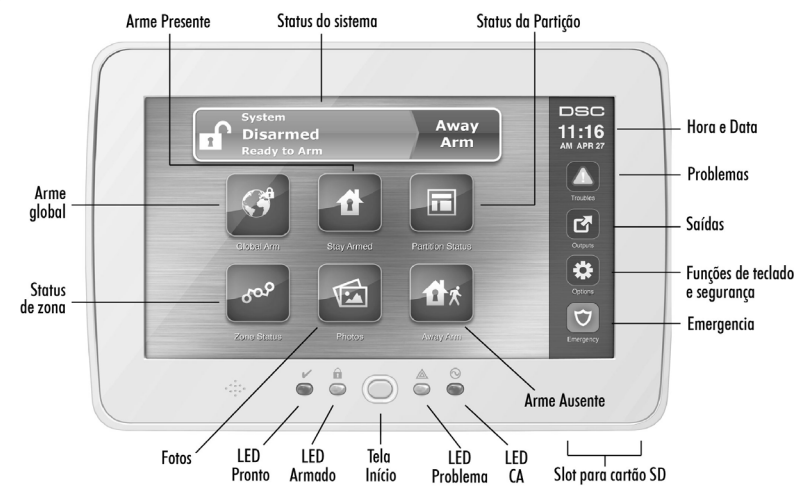

#### **Figura 3 - Controles e Indicadores**

## **Arme e Desarme do Sistema**

#### **Arme Presente (Arme do Perímetro)**

Consulte a sua empresa de alarme se esta função está disponível no seu sistema.

O modo Arme Presente exclui a proteção interna (isto é, sensores de movimento) e arma o perímetro do sistema (isto é, portas e janelas). Feche todos os sensores (isto é, interrompa qualquer movimento e feche as portas). O indicador Pronto  $(v)$  deve ser aceso. Pressione o botão Arme Presente e/ou insira o seu Código de Acesso e não deixe as instalações (*se o seu instalador programou este botão*). Durante o retardo de saída, os indicadores Armado ( $\bigcap$ ) e Pronto ( $\bigvee$ ) serão acesos para indicar visualmente que o sistema está sendo armado.

Quando o retardo de saída expirar, o LED Pronto será apagado, o LED Armado permanecerá aceso e o som do teclado será desativado para indicar que o sistema de alarme está armado.

#### *NOTA: Para painéis certificados SIA FAR, o Retardo de Saída de Arme Presente será duas vezes mais extenso que o Retardo de Saída Arme Ausente.*

#### **Retardo de Saída Silencioso**

Se o sistema for armado utilizando o botão Arme Presente ou o método de Arme "Sem Entrada"([✱][9][código de acesso]), o anúncio audível de progresso (sirene do teclado) será silenciado e o tempo de saída será duplicado somente para este período de saída (somente as versões CP-01).

#### *NOTA: Para versões que não sejam a CP-01, o Tempo de Saída Padrão será utilizado.*

Quando Arme Presente for selecionado na tela Início:

- A tela irá indicar "Retardo de Saída em Progresso" e o Retardo de Saída pré-programado será iniciado.
- O LED Indicador Armado será aceso.

*NOTA: Se o modo de Arme Rápido não for habilitado pelo instalador, um teclado numérico será exibido (refira-se à Figura 4). Insira um código de acesso válido para continuar.*

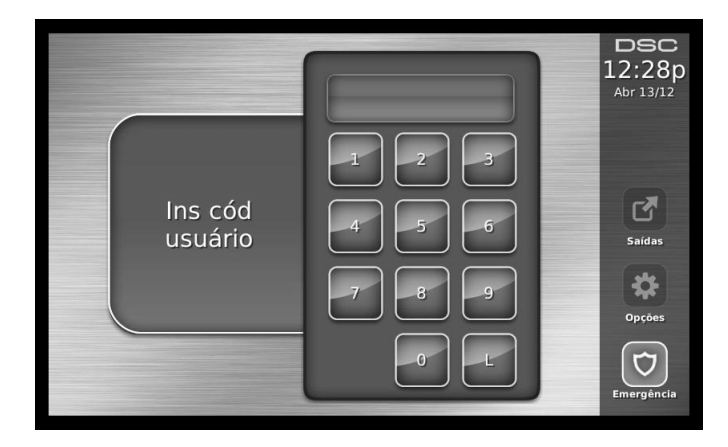

Se Desarmar for selecionado durante o Retardo de Saída, um teclado numérico será exibido.

- Insira (toque) o seu Código de Acesso.
- A sequência de arme será abortada e o sistema retornará à tela Início.
- O LED Armado será APAGADO.

No término do Retardo de Saída pré-programado:

- A tela Desarmar será exibida.
- O indicador Pronto será APAGADO.
- " Exclusão Armado Presente" será exibido na Barra de Status.

#### *NOTA: Esta tela ficará em branco após 15 minutos. Toque na tela para recuperar a exibição.*

#### **Desarme**

Se Desarmar for selecionado:

- Um teclado numérico será exibido.
- Insira o seu Código de Acesso no teclado.
- O sistema retornará à tela Início e o indicador vermelho Armado será APAGADO.
- O status de alarme será momentaneamente exibido na barra de status e em seguida "Pronto" será exibido.
- O indicador verde Pronto será ACESO.

Erro de Desarme

Se o seu código for inválido, o sistema não será desarmado e uma tonalidade de erro de 2 segundos irá soar. Se isto ocorrer, pressione # e tente novamente.

#### **Arme Ausente**

Quando Arme Ausente for selecionado:

- Insira um código de acesso válido para continuar.
- O LED indicador Armado será ACESO.
- A mensagem "Retardo de Saída em Progresso" será exibida na Barra de Status. O Retardo de Saída pré-programado será iniciado.
- A tela de toque "bip" em um intervalo de urgência de 1 segundo durante o Retardo de Saída. Em seguida 3 bips irão soar nos últimos 10 segundos.

#### *NOTA: Se a função Arme Rápido não estiver habilitada pelo instalador, um teclado numérico será exibido.* Se Desarmar for selecionada durante o Retardo de Saída:

- Um teclado numérico será exibido. Insira (Toque) o seu Código de Acesso.
- A sequência Armando será abortada e o sistema retornará à tela Início.
- O LED Armado será APAGADO.

No término do Retardo de Saída pré-programado:

- A tela Desarmar será exibida.
- O Indicador Pronto será APAGADO.
- "Armado Ausente" será exibido na Barra de Status.

#### **A campainha/sirene soa após o Armando Ausente**

#### *Falha de Saída Audível*

Em uma tentativa para reduzir alarmes falsos, a função Falha de Saída Audível é projetada para notificá-lo sobre uma saída inadequada quando o sistema for armado no modo Ausente. Caso ocorra uma falha ao sair das instalações durante o período de retardo de saída atribuído, ou se você não fechar com segurança a porta de Saída/Entrada, o sistema irá notificar um arme inadequado de duas maneiras: o teclado irá emitir um bip contínuo e a campainha ou a sirene irá soar.

O seu instalador irá informar se esta função foi habilitada no seu sistema. Se isto ocorrer:

- 1. Entre novamente nas instalações.
- 2. Insira o seu código de acesso para desarmar o sistema. Esta operação deve ser realizada antes que o timer de retardo de entrada expire.
- 3. Siga o procedimento Armando Ausente novamente, certificando-se de fechar a porta de entrada/ saída adequadamente.

#### *Erro ao Armar*

Uma tonalidade de erro irá soar se o sistema não puder ser armado. Isto irá ocorrer se o sistema não estiver pronto para ser armado (isto é, sensores abertos), ou se um código do usuário incorreto tiver sido inserido. Se isto ocorrer, assegure-se de que todos os sensores estão bem fixados, pressione [#] e tente novamente e assegure-se de que um código de acesso válido tenha sido inserido. Por favor, verifique com o seu instalador para determinar se o arme está sendo inibido por qualquer outro meio.

#### **Arme e Desarme Remoto**

O sistema pode ser armado e/ou desarmado utilizando o controle remoto sem fio. Quando armar o sistema utilizando o botão Armar no controle remoto sem fio, o sistema irá confirmar o comando enviando um único toque de campainha (se o som agudo da campainha estiver habilitado) e quando desarmar utilizando o botão Desarmar no controle remoto sem fio o sistema irá confirmar o comando emitindo duas tonalidades agudas da campainha (se a tonalidade aguda da campainha estiver habilitada) que pode ser ouvida na parte externa das instalações.

## **Quando o Alarme soar**

O sistema pode gerar 4 diferentes sons de alarme:

- Sirene Temporal / Pulsada = Alarme de Incêndio
- 4 bips, pausa de 5 segundos, 4 bips = Alarme de Monóxido de Carbono
- Sirene Contínua = Invasão (Alarme de Roubo)

*NOTA: A prioridade dos sinais é o alarme de incêndio, alarme de monóxido de carbono e em seguida o alarme de roubo.*

#### **Sirene Contínua de Alarme de Invasão (Roubo)**

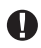

Se você não tiver certeza da fonte geradora do alarme, aproxime-se com cuidado! Se o alarme foi acidental, insira o seu Código de Acesso para silenciar o alarme. Entre em contato com a sua estação central para evitar uma despacho desnecessário.

## **Sirene Pulsada de Alarme de Incêndio**

## *Siga o seu plano de evacuação de emergência imediatamente!*

Se o alarme de incêndio tiver sido acidental (isto é, uma torrada queimada, vapor do banheiro, etc.), insira o seu Código de Acesso para silenciar o alarme. Entre em contato com a sua estação central para evitar um despacho desnecessário. Entre em contato com a sua empresa de alarme para saber se o seu sistema está equipado com a função de detecção de incêndio. Para reinicializar os detectores, refira-se à seção Reinicialização do Sensor.

#### **Alarme Sem Fio de Monóxido de Carbono**

A ativação do seu alarme de CO indica a presença de monóxido de carbono (CO), que pode ser fatal. Durante um alarme, o LED vermelho no detector de CO pisca rapidamente e a sirene soa com uma cadência de repetição de: 4 bips curtos, pausa de 5 segundos, 4 bips curtos. Durante um alarme, a sirene conectada ao painel de controle também produz uma cadência de repetição de 4 bips curtos, pausa de 5 segundos, 4 bips curtos. O teclado também irá gerar uma indicação audível e visual do alarme de CO.

Se um alarme soar:

- 1. Opere o botão de silenciamento.
- 2. Entre em contato com os serviços de emergência ou com o Corpo de Bombeiros.
- 3. Dirija-se imediatamente para um ambiente externo ou para uma porta/janela aberta.

*ADVERTÊNCIA: Revise cuidadosamente o Guia de Instalação/Usuário de Sistemas de Segurança para Monóxido de Carbono para determinar as ações necessárias para assegurar a sua segurança e assegure-se de que o equipamento esteja operando corretamente. Incorpore os passos descritos neste guia ao seu plano de evacuação.*

#### **Opções Adicionais**

#### **Fotos**

*NOTA: Para obter melhores resultados, a resolução da foto deverá ser 800 x 480; utilize um software de computador para edição de fotos para ajustar as suas fotos para o tamanho correto. Fotos maiores que 1.280 x 720 não poderão ser exibidas na tela sensível ao toque.*

Quando a função Fotos for selecionada:

- As fotos serão reproduzidas automaticamente da lista de fotos armazenadas no seu cartão SD.
- Tocar na tela uma vez irá reabrir a página de início.

#### **Ajustes de Fotos**

*ADVERTÊNCIA: Desmontar o teclado sem primeiro remover o cartão SD causará danos ao equipamento.*

A seleção desde o Quadro de Foto no menu Configuração do Teclado permitirá que você selecione as imagens para a exibição no modo slideshow. Você também pode programar o Tempo de Transição entre fotos e a duração para o Limite de Tempo para cada Foto nesta tela.

#### <span id="page-10-0"></span>**Saída Rápida**

Se o sistema estiver armado e você precisar sair, utilize a função de saída rápida para evitar o desarme e o arme do sistema. Para ativar esta função, clique no ícone "Saída rápida". Você terá dois minutos para sair das instalações usando a porta de saída. Quando a porta for fechada novamente, o tempo de saída remanescente será cancelado.

#### **Programação de Hora e Data**

Toque em Opções. Selecione Funções do Usuário [Código Mestre] e em seguida selecione Hora e Data. Toque na seção que você deseja trocar e utilize as setas para cima / para baixo para trocar a hora/data. Quando terminar, pressione Salvar.

#### **Modo Teclado**

Esta opção permite que a Tela Sensível ao Toque PTK5507 funcione como um teclado DSC tradicional.

#### **Som de Porta (Habilitação/Desabilitação do Som de Porta)**

O teclado irá indicar o estado atual da função som de porta (Habilitado ou Desabilitado). Para selecionar a função oposta, toque no ícone "Som de Porta". Três bips indicam que o som de porta está ATIVADO (Habilitado), um bip prolongado indica que o som de porta está DESATIVADO (Desabilitado).

#### **Status da Zona**

Esta tela permite que o usuário visualize o status das zonas no sistema.

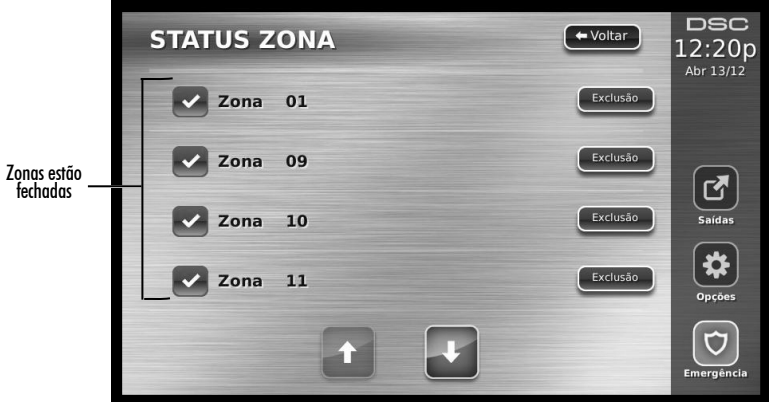

**Pronto** – a zona está fechada (veja Figura 5 na página 7).

**Aberta** – a zona está aberta e precisa ser fechada (veja Figura 6 na página 7).

#### **Figura 6 - Zona Aberta**

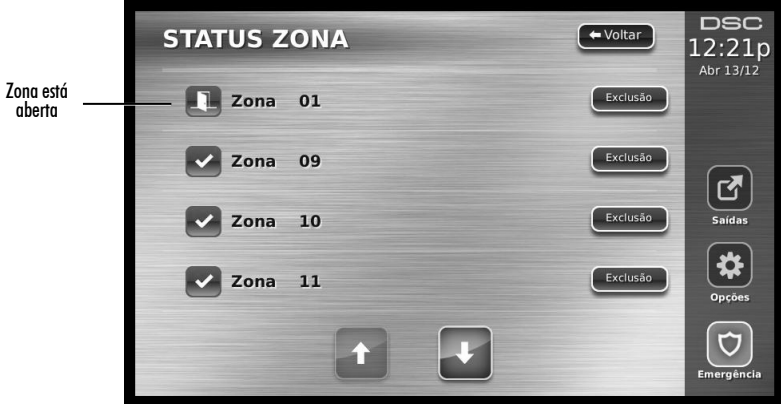

**Problema** – O painel de alarme detectou um problema técnico com um ou mais componentes do sistema de alarme como, por exemplo, perda de alimentação CA (consulte [Problemas na](#page-13-0) [página 9\)](#page-13-0).

**Falha** –Uma ou mais zonas em seu sistema não são seguras como, por exemplo, uma janela ou porta que está aberta (veja Figura 7 na página 8).

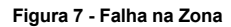

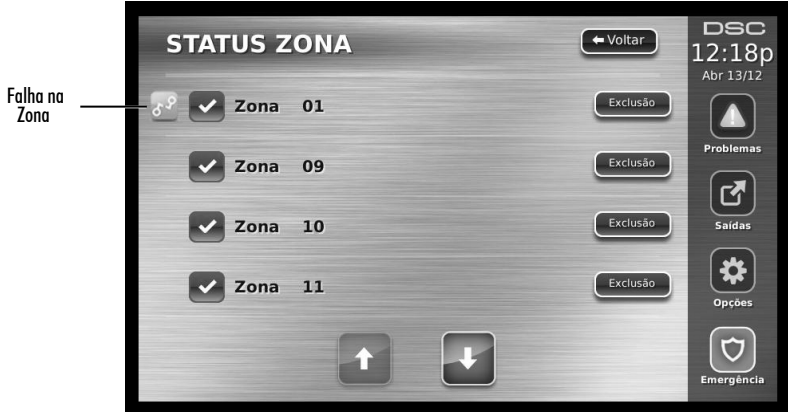

**Violação** – um invasor pode ter entrado na zona (veja Figura 8 na página 8).

 **Figura 8 - Violação da Zona**

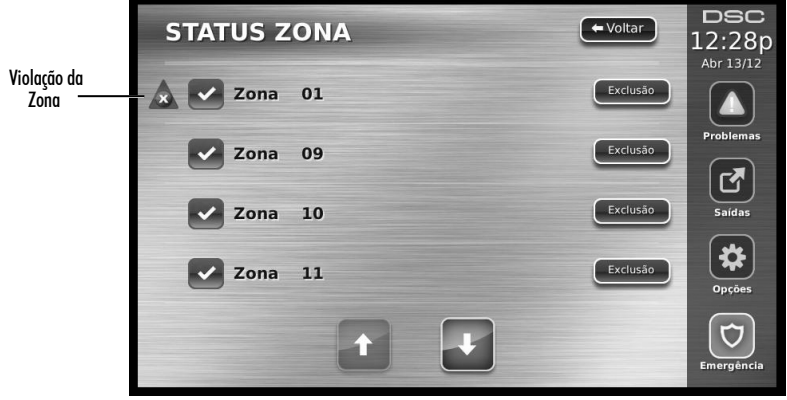

**Bateria Fraca**– um ou mais módulos na zona está com a bateria fraca (veja Figura 9 na página 9).

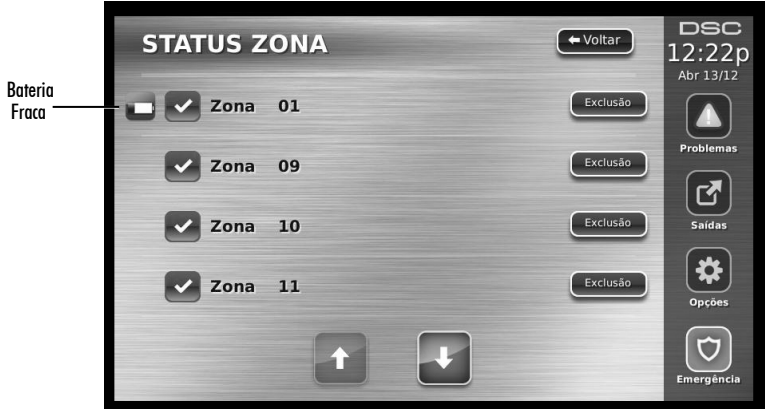

## **Zonas Excluídas**

Utilize a função de exclusão de uma zona quando a zona estiver aberta porém há necessidade de armar o sistema. As zonas excluídas não irão causar um alarme quando abertas. A exclusão de zonas reduz o nível de segurança. Se você estiver excluindo uma zona devido ao seu não funcionamento, entre em contato com um técnico de serviço imediatamente para que o problema possa ser solucionado e para que o seu sistema retorne ao funcionamento adequado.

Assegure-se de que nenhuma zona seja excluída equivocadamente quando armar o seu sistema. A exclusão de uma zona só pode ser realizada enquanto o sistema estiver desarmado. As zonas excluídas serão automaticamente canceladas cada vez que o sistema for desarmado e devem ser excluídas novamente, se necessário, antes de armar o sistema uma próxima vez.

#### *NOTA: O cancelamento da exclusão de zonas de 24 horas só pode ser feito manualmente.*

*NOTA: Por razões de segurança, o seu instalador programou o sistema para impedir que determinadas zonas sejam excluídas (exemplo: detectores de fumaça).*

#### **Exclusão de Zonas com o teclado PTK5507**

Na página Status da Zona, role para cima/para baixo em direção as zonas desejadas e toque no ícone de exclusão para excluir a zona. Para cancelar a exclusão da zona, toque no ícone Cancelar Exclusão.

## <span id="page-13-0"></span>**Problemas**

Quando uma condição de problema for detectada, o indicador Problema  $(\mathbb{A})$  ou Sistema será aceso e o teclado irá emitir bips a cada 10 segundos. Pressione a tecla  $(A)$  para silenciar os bips. Pressione ( $\triangle$ ) para visualizar a condição de problema. O indicador Sistema ( $\triangle$ ) ou Problema irá piscar. O indicador de problema correspondente será aceso.

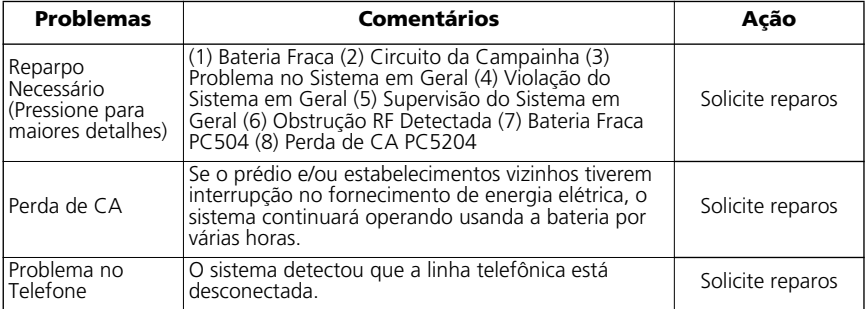

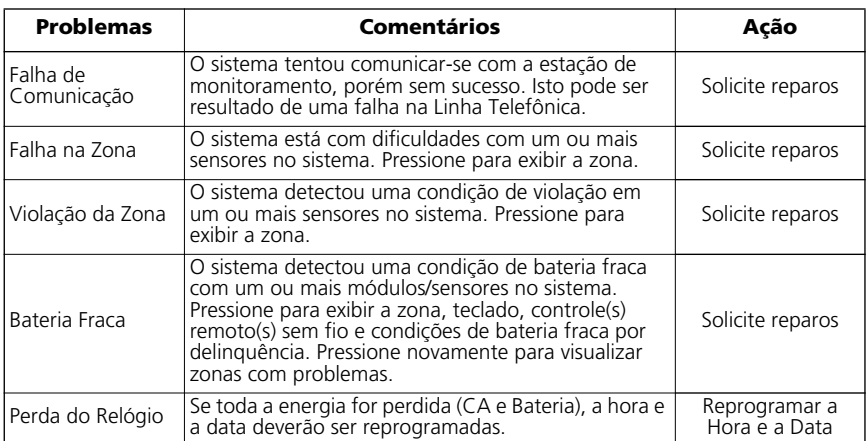

## **Memória de Alarmes**

Quando um alarme ocorrer, o indicador Memória ou Sistema será aceso.

Para visualizar  $o(s)$  sensor(es) gerador(es) do alarme, pressione Alarmes  $\Box$ . O número do sensor sob alarme será exibido (exemplo: zona 3) Figura 10 na página 10.)

Utilize as teclas de rolagem  $\leq$ [>] para visualizar os sensores na memória de alarmes.

Pressione Voltar ou Início para sair. Para apagar a memória, arme e desarme o sistema.

Se um alarme soar enquanto o sistema estiver armado, o teclado acessará automaticamente a memória de alarmes quando você desarmar o sistema. Neste caso, aproxime-se com cuidado, já que o invasor pode estar dentro do prédio/instalações.

#### **Figura 10 - Alarmes na Memória**

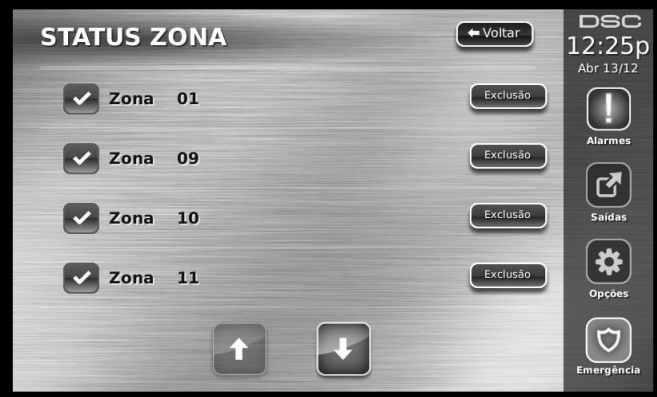

## <span id="page-14-0"></span>**Reinicialização do Sensor**

Determinados sensores, após a detecção de uma condição de alarme, exigem uma reinicialização do sistema para sair da condição de alarme (isto é, sensores de quebra de vidro, detectores de fumaça, etc.). Consulte a sua empresa de alarme se esta ação é necessária no seu sistema.

Para reinicializar os detectores, pressione Reinicializar (Saída de Comando 2 se o instalador não tiver programado uma identificação) na tela Saídas.

Se um sensor não puder ser reinicializado, talvez ainda esteja detectando uma condição de alarme. Se a reinicialização do sensor for concluída, o alarme será cancelado. Se não concluída, o alarme será reativado ou continuará ativado.

## **Saídas**

O instalador do sistema pode ter programado estas teclas para realizar várias funções (reinicialização do detector de fumaça após um alarme, abertura da porta da sua garagem, etc.) Para ativar estas funções, pressione Saída e em seguida pressione a opção apropriada. Veja também [Reinicialização do Sensor na página 10](#page-14-0).

#### **Figura 11 - Saídas**

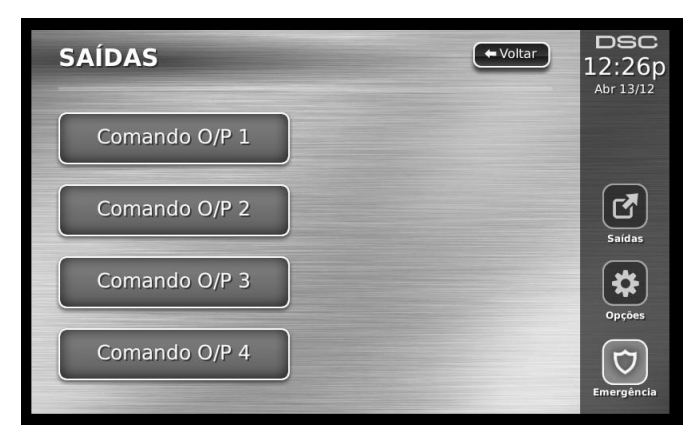

## **Opções**

No menu Opções no lado direito da Tela de Toque (veja Figura 12 na página 11), os itens a seguir podem ser acessados:

- Códigos de Acesso
- Menu do Instalador
- Funções do Usuário
- Config do Teclado
- Som de Porta Habilitado/Desabilitado
- Arme
- Status da Partição
- Modo de Teclado

#### **Figura 12 - Opções**

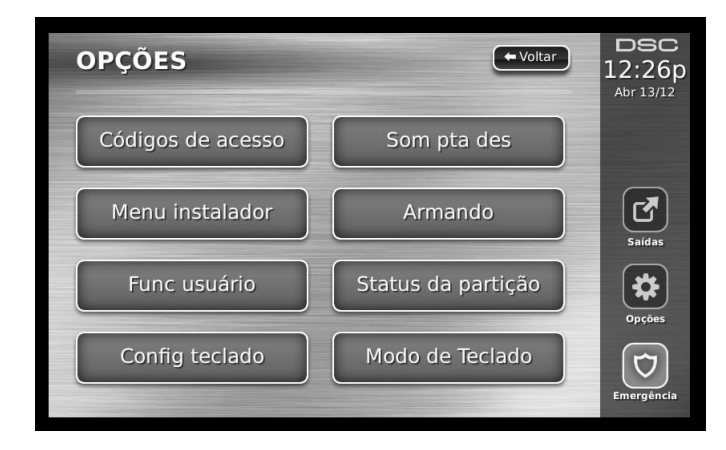

## **Códigos de Acesso**

Quando a função Códigos de Acesso for selecionada no menu Opções, o teclado solicitará um Código Mestre. Quando um Código Mestre válido for inserido, um teclado numérico será exibido com as setas para rolagem até o usuário desejado para adição/edição. Pressione o botão Selecionar para acessar as opções do usuário.

**Ajuste do Código de Acesso** – adiciona/edita o código de 4 dígitos.

**Ajuste de Partições** – atribui o usuário a partições.

**Opções do Usuário** – habilita/desabilita diferentes opções para o usuário.

**Exclusão de Usuários** – exclui o usuário do sistema.

Os códigos de acesso possuem atributos programáveis que permitem a exclusão da zona, acesso remoto utilizando o teclado ESCORT5580TC ou uma ativação de uso único.

**Código Mestre (Código de Acesso 40)** - O código Mestre, se programado, só pode ser trocado pelo instalador.

**Códigos do Supervisor** - Estes códigos podem ser utilizados para programar códigos adicionais que possuam atributos iguais ou menos atributos. Uma vez programados, os Códigos do Supervisor recebem os atributos do Código Mestre. Estes atributos são permutáveis. Qualquer Código de Usuário pode ser um código de supervisor habilitando o Código de Usuário Atributo 1 (por favor, veja abaixo para detalhes).

**Códigos de Coação** - Os códigos de Coação são Códigos de Usuário padrão que transmitem o Código de Relatório de Coações quando inseridos para realizar qualquer função no sistema. Qualquer Código de Usuário pode se tornar um Código de Coação habilitando o Código de Usuário Atributo 2 (por favor, veja abaixo para detalhes).

*NOTA: Os códigos de Coação não são válidos ao acessar as seções Programação do Usuário, Funções Mestre ou do Instalador.*

*NOTA: Os códigos de acesso não podem ser programados em duplicidade ou como um "Código +/- 1".*

#### **Atributos do Código do Usuário**

- 1. Os atributos padrão de um novo código serão os atributos do código utilizado para acessar a Programação do Usuário quando um novo código ou um código existente estiver sendo programado.
- 2. O Código Mestre 40 do Sistema possui Acesso de Partição, bem como Atributos 3-4 ATIVADOS como ajuste padrão.

*NOTA: Estes atributos não são permutáveis.*

## **Atributos inerentes (todos os códigos exceto o de instalador e de manutenção)**

**Arme/Desarme** - qualquer Código de Acesso com Acesso à Partição habilitado será válido para arme e desarme desta partição.

**Saídas de Comando ([**\***][7][1], [**\***][7][2], [**\***][7][3], e [**\***][7][4])** - Se estas saídas exigirem a inserção do Código de Acesso, qualquer Código de Acesso com Acesso à Partição será válido para a ativação das funções de Saída de Comando nesta partição.

#### **Atributos Programáveis**

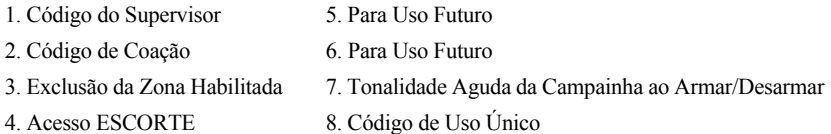

## **Atributo da Tonalidade Aguda da Campainha**

Este atributo é utilizado para determinar se um código de acesso deve gerar uma Tonalidade Aguda da Campainha para arme/desarme ao inserir o código para Arme Ausente. Os controles remotos sem fio com códigos de acesso associados podem gerar tonalidades agudas da Campainha ao Armar/Desarmar. Se desejado, esta opção pode ser utilizada com códigos manualmente inseridos. Por favor, entre em contato com o seu instalador para programar estes parâmetros.

*NOTA: O Código Mestre não pode utilizar o atributo de Tonalidade Aguda da Campainha, porém sua habilitação é necessária para outros códigos.* 

*NOTA: Esta função não pode impedir a emissão de tonalidades agudas de Arme/Desarme se um código de acesso atribuído a uma chave WLS for manualmente inserido em um teclado.* 

#### **Máscara de Atribuição de Partições**

O Código Mestre tem acesso a todas as partições e não pode ser modificado.

*Máscara de Atribuição de Partições ([*✱*][5][Código Mestre/Supervisor][98][Código])*

- 1. Acesso à Partição 1 (disponível para PC1616/PC1832/PC1864)
- 2. Acesso à Partição 2 (disponível para PC1616/PC1832/PC1864)
- 3. Acesso à Partição 3 (disponível para PC1832/PC1864)
- 4. Acesso à Partição 4 (disponível para PC1832/PC1864)
- 5. Acesso à Partição 5 (disponível para PC1864)
- 6. Acesso à Partição 6 (disponível para PC1864)
- 7. Acesso à Partição 7 (disponível para PC1864)
- 8. Acesso à Partição 8 (disponível para PC1864)

#### *Notas sobre Códigos de Acesso e Programação*

- 1. Os atributos do Código Mestre não podem ser trocados.
- 2. Quando um novo código for programado em Programação do Usuário ele será verificado em comparação com todos os outros códigos do sistema. Se um código duplicado for encontrado, uma tonalidade de erro será emitida e o código retornará à condição anterior à sua troca. Isto se aplica aos códigos de 4 e 6 dígitos.

#### **Apagamento de um Código de Acesso**

Para apagar um código, selecione o código e selecione Excluir Usuário. O sistema irá excluir o código imediatamente e o usuário poderá selecionar outro código.

#### **Menu do Instalador**

Estas funções se destinam somente para uso do Instalador.

## **Funções do Usuário**

Primeiramente desarme o sistema e em seguida acesse Opções, Funções do Usuário e em seguida Código Mestre. Este comando é utilizado para acessar a lista de Funções Mestres do sistema:

#### *Hora e Data*

Insira a hora e a data desejadas.

#### *Hora de Arme Automático*

O sistema pode ser programado para armar em um horário programado a cada dia, por partição. Ao entrar nesta seção, insira a hora de Arme Automático desejada para cada dia da semana.

No horário de Arme Automático selecionado, as campainhas do teclado irão soar durante um tempo programado (programável somente pelo instalador) para advertir de que um arme automático está em andamento. A campainha também pode ser programada para emitir a tonalidade aguda somente a cada 10 segundos durante este período de advertência. Quando o período de advertência for esgotado, o sistema será armado sem qualquer retardo de saída e no Modo Ausente.

A função de Arme Automático pode ser cancelada ou postergada ao inserir um código de acesso válido somente durante o período de advertência programado. Haverá uma tentativa da função de Arme Automático no mesmo horário no dia seguinte. Quando o processo de Arme Automático for cancelado ou postergado, o Código de Relatório de Cancelamento do Arme Automático será transmitido (se programado).

Se o arme for inibido por uma das funções a seguir, a transmissão de Cancelamento do Arme Automático será comunicada:

- Arme de Inibição CA / CC
- Violações do Sistema de Bloqueio
- Falha de Supervisão do Expansor de Zona

#### *Habilitar DLS/Permitir Reparo no Sistema*

Se habilitado, o instalador poderá acessar a Programação do Instalador por uma DLS. No caso de um acesso DLS uma janela será exibida onde toques de chamada serão detectados pelo painel. A janela DLS permanecerá aberta durante 6 horas, tempo durante o qual o instalador poderá acessar a DLS um número ilimitado de vezes. Após o período de 6 horas a janela será fechada, a Programação do Instalador será indisponibilizada novamente até que seja reaberta.

#### *Memória Intermediária de Eventos*

Exibe a data, hora e a descrição completa do evento.

O Registro é organizado a partir do evento mais recente (Parte Superior) para eventos mais antigos (Parte Inferior).

A seta para a Esquerda avança no tempo.

A seta para a Direita retrocede no tempo.

A tecla Voltar retorna à tela Início.

Esta tela será fechada e a tela Início será aberta após 30 segundos de inatividade.

#### *Teste do Sistema*

A Saída da Campainha do sistema (2s), Luzes do Teclado e o Comunicador serão testados. Este teste também medirá a bateria de reserva do painel.

#### *Controle de Arme/Desarme Automático*

Pressionando Arme Automático no menu Funções do Usuário habilitará (três bips) ou desabilitará (um bip longo) a função de Arme Automático e Desarme Automático, por partição. Com esta função habilitada, o painel será armado automaticamente no modo Ausente (zonas Presente/Ausente ativas) ou desarmar no mesmo horário a cada dia. O tempo de Arme Automático é programado com o botão Horário de Arme Automático. A função Desarme Automático deve ser programada pelo instalador do sistema.

#### *Chamada do Usuário*

Se habilitado pelo Instalador, o painel realizará 1 tentativa de chamar o computador de download. Este deve no estado de espera aguardando a chamada do painel antes que o download possa ser realizado.

## **Configuração do Teclado**

 **Figura 13 - Configuração do Teclado**

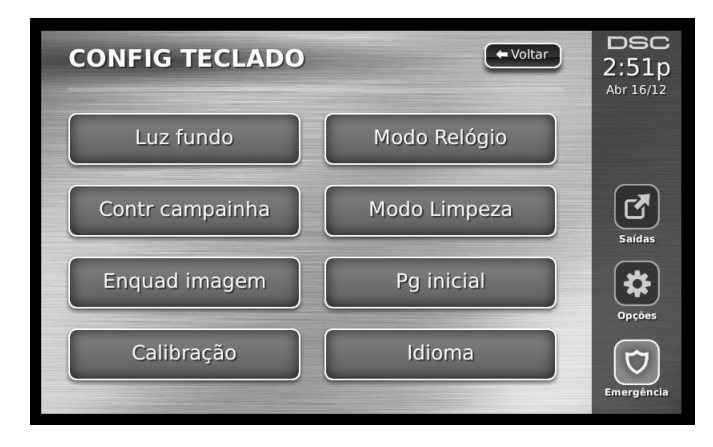

**Luz de Fundo** – ajusta o brilho e o período de ativação da Tela de Toque. **Controle da Campainha** – ajusta o volume da campainha da Tela de Toque. **Quadro de Imagens** – seleciona as imagens que serão exibidas no modo de slideshow.

**Calibração** – calibra a Tela de Toque.

**Modo Relógio** – exibe o relógio digital.

**Modo de Limpeza** – permite que o usuário toque (isto é, limpe) a tela sem habilitar ou desabilitar quaisquer funções. A tela permanecerá neste modo durante 30 segundos (veja Figura 14 na página 15), e em seguida retorne à tela Configuração do Teclado (veja Figura 13 na página 14).

#### **Figura 14 - Modo de Limpeza**

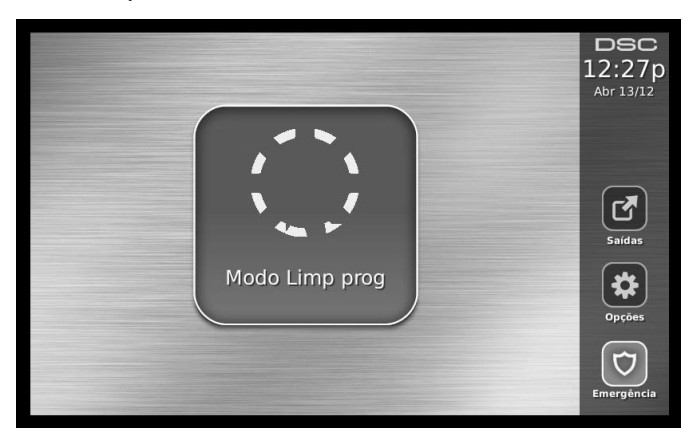

**Página Início** – pode ser configurada em uma de duas diferentes visualizações: Clássica (botões quadrados) e Contemporânea (botões arredondados).

**Idioma** - permite que você selecione o idioma das mensagens mostradas.

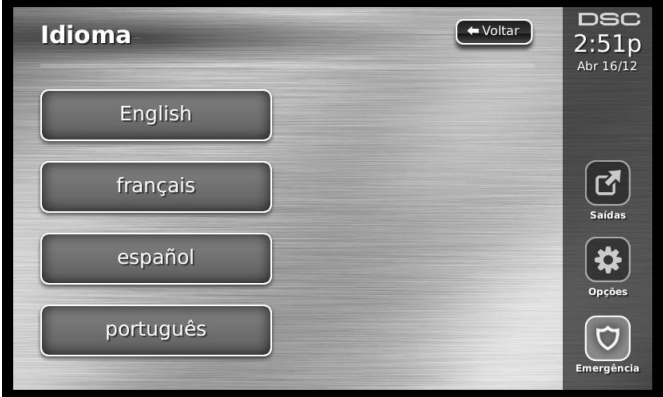

#### **Figura 15 - Status da Partição**

## **Som de Porta Habilitado/Desabilitado**

**Som de Porta** - Para Ativar/Desativar a função de som de porta, toque no ícone Som de Porta. Serão emitidos 3 bips para indicar que o som de porta está ATIVADO, 1 bip longo para indicar que o som de porta está DESATIVADO.

#### **Arme**

**Arme Presente** – arma o sistema no modo Presente.

**Arme Ausente** – arma o sistema no modo Ausente.

**Arme Noturno** – Para armar completamente o sistema quando este tiver sido armado no Modo Presente, pressione o Botão Arme Noturno. Todas as zonas internas serão agora armadas exceto para dispositivos programados como Zonas Noturnas. As Zonas Noturnas só serão armadas no modo Ausente. Isto permite o movimento limitado dentro das instalações quando o sistema estiver totalmente armado. Assegure-se de que o seu instalador tenha fornecido uma lista de identificação das zonas programadas como zonas noturnas. Quando as zonas internas estiverem ativadas (isto é, Arme Noturno), você deve inserir o seu código de acesso para desarmar o sistema para acessar áreas internas que não estejam programadas como zonas noturnas.

**Saída Rápida**– refira-se a [Saída Rápida na página 6](#page-10-0).

**Arme Global Ausente** – arma todas as divisões às quais o Código do Usuário está atribuído, no modo Ausente.

**Arme Global Presente** – arma todas as divisões às quais o Código do Usuário está atribuído, no modo Presente.

**Arme Sem Entrada** – arma o sistema sem nenhuma entrada.

#### **Status da Partição**

Para visualizar o status da partição, pressione Opções, Funções de usuário e, em seguida, Status da partição. O teclado exibe o status básico de até oito partições, dependendo da configuração de seu sistema. Cada partição é identificada juntamente com o seu status atual.

## **PK5500/RFK5500/RFK5564/PTK5507 Tela de Status Global**

Um teclado normalmente atribuído a uma partição pode ser temporariamente atribuído ("emprestado") para o modo Global para programar funções que afetam todo o sistema e não apenas uma partição. A Figura 16 na página 16 é um exemplo de um teclado emprestado para o modo Global.

#### **Figura 16 - Status da Partição**

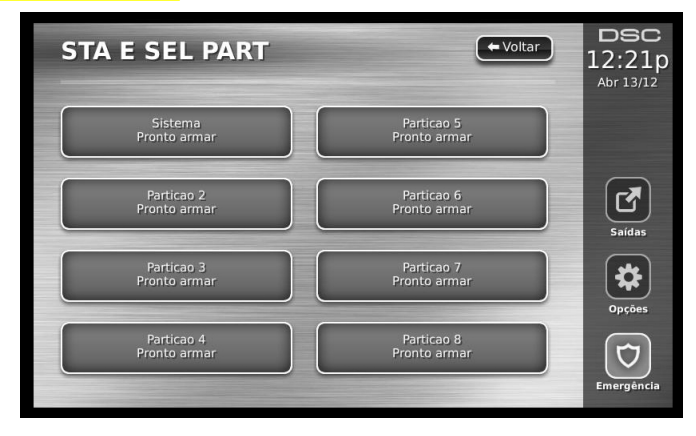

Cada Partição é identificada com o status atual desta partição.

## **Modo do Teclado**

Isto ativa o estilo tradicional do uso de um sistema de segurança DSC.

## **Folhas de Referência**

Preencha as informações a seguir para referência futura e guarde este guia em um local seguro.

#### **Informações do Sistema**

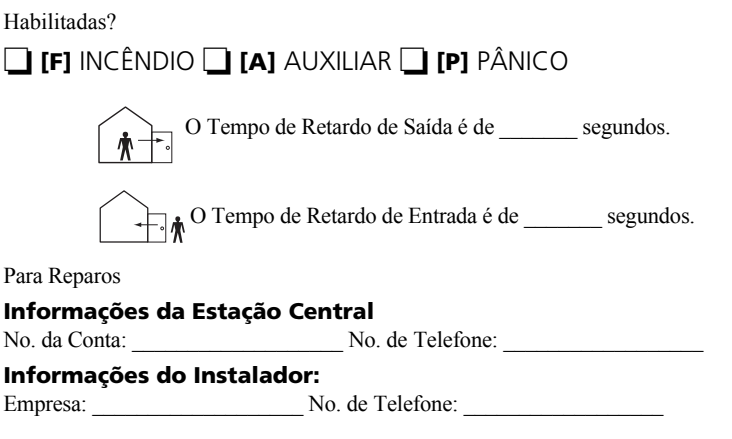

## **Data de Instalação / Reparo da Bateria:**

*Se você suspeitar de um sinal de alarme falso enviado para a estação central de monitoramento, ligue parta a estação para evitar uma resposta desnecessária.*

#### **Códigos de Acesso**

PC1616/PC1832/PC1864

 $\overline{\phantom{a}}$  , where  $\overline{\phantom{a}}$  , where  $\overline{\phantom{a}}$  , where  $\overline{\phantom{a}}$ \_\_\_\_\_\_\_\_\_\_\_\_\_\_\_\_\_\_\_\_\_  $\overline{\phantom{a}}$  , where  $\overline{\phantom{a}}$  , where  $\overline{\phantom{a}}$  , where  $\overline{\phantom{a}}$ 

Código Mestre [40]: \_\_\_\_\_\_\_\_\_\_\_\_\_\_\_\_\_\_\_\_\_\_\_\_\_

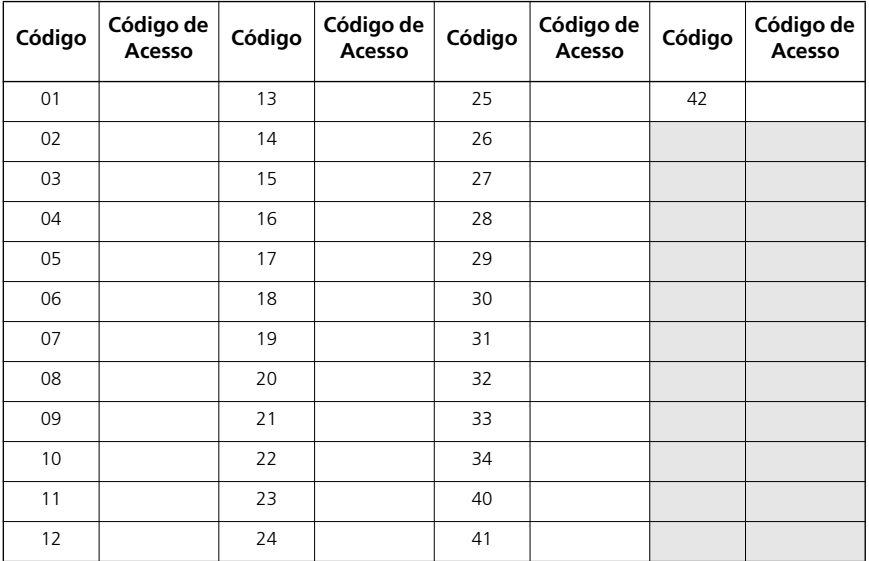

## **Informações do Sensor / Zona**

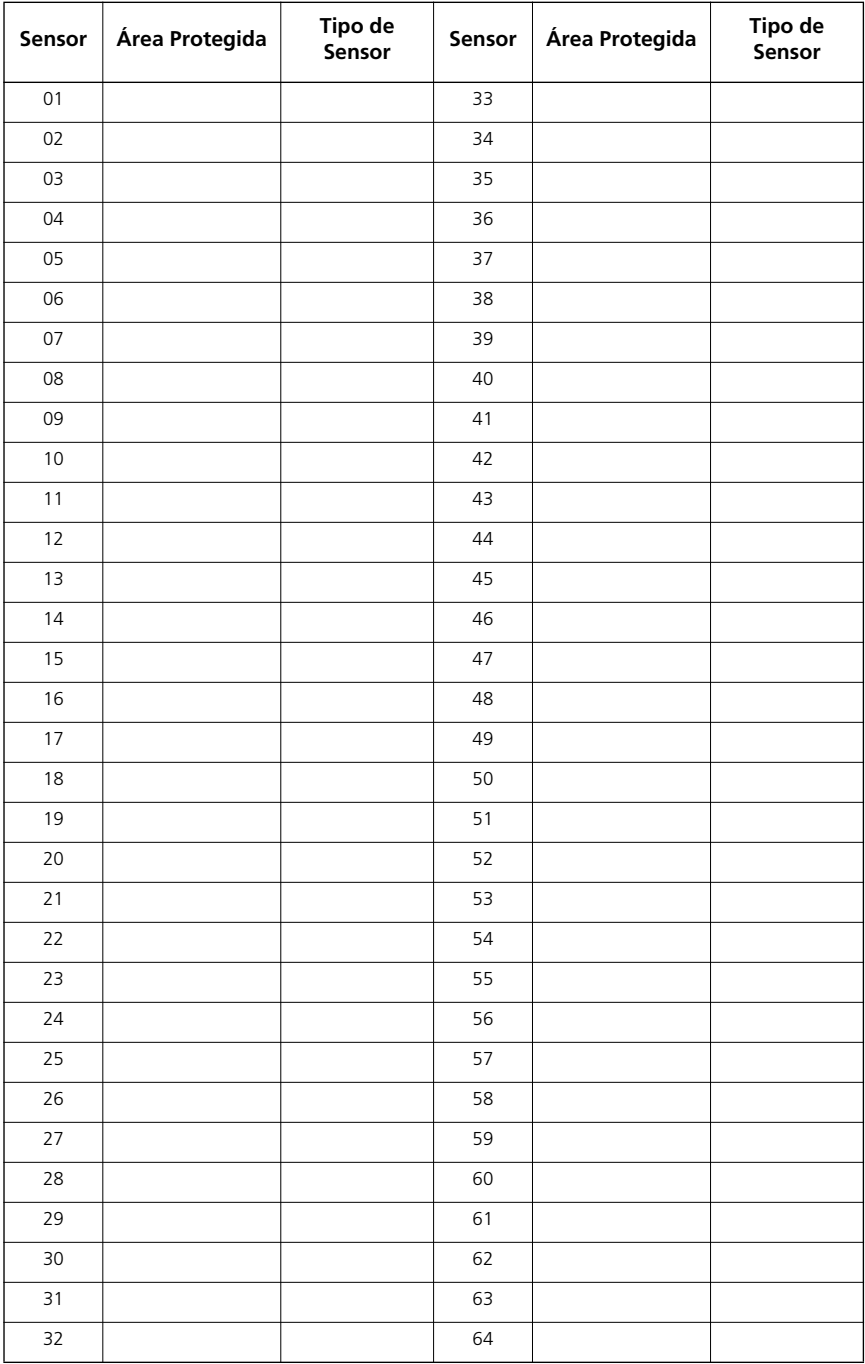

## **Teste do seu Sistema**

*NOTA: Se você realizar um Teste do Sistema, ligue para a sua Estação de Monitoramento para informá-la do início e também do término do teste.*

#### **Testes do Sinalizador Sonoro e da Sirene do seu Teclado**

O Teste do Sistema fornece vários testes do sistema e uma verificação de dois segundos da campainha, da sirene ou do sinalizador sonoro do teclado.

1. Pressione Opções, Funções do Usuário [Código Mestre] e em seguida Teste do Sistema. As ações a seguir irão ocorrer:

- O sistema ativa todos os sinalizadores sonoros do teclado, campainhas ou sirenes durante 2 segundos. Todas as luzes do teclado serão ACESAS.

- Os teclados PK5500/RFK5500/RFK5564 irão ativar todos os pixels.
- Os LEDs Pronto, Armado e Problema irão piscar durante o teste.
- 2. Para sair do menu de funções, pressione [#].

#### **Testes de todo o seu Sistema**

Todos os detectores de fumaça nesta instalação devem ser testados pelo instalador dos seus detectores de fumaça ou pelo seu revendedor uma vez por ano para assegurar que eles estejam operando adequadamente. É responsabilidade do usuário testar o sistema semanalmente (exceto detectores de fumaça). Assegure-se de seguir todos os passos na seção "Testes do Sinalizador Sonoro e da Sirene do seu Teclado " acima.

#### *NOTA: Se o sistema não funcionar adequadamente, entre em contato com a empresa que instalou o seu sistema para solicitar reparos imediatos.*

- 1. Antes do teste, assegure-se de que o sistema seja desarmado e que a luz Pronto esteja acesa.
- 2. Feche todas as zonas para retornar o sistema ao estado Pronto.
- 3. Realize um "Testes do Sinalizador Sonoro e da Sirene do seu Teclado" seguindo os passos indicados na seção anterior.
- 4. Para testar as zonas, ative um detector de cada vez (exemplo: abra cada porta/janela ou caminhe nas áreas de abrangência do detector).

**Teclados PK5500/RFK5500/RFK5564** irão exibir a mensagem a seguir quando cada zona (detector) estiver ativada: "Proteja o Sistema Antes de Armar < >", "Proteja o Sistema ou Insira o Código" ou "Proteja ou Arme o Sistema". Utilize as teclas de rolagem [<][>] para visualizar que zonas estão abertas. A mensagem irá desaparecer quando as zonas forem fechadas.

**Em um teclado PK5501/RFK5501** , a tela irá indicar "Aberta" quando qualquer zona (detector) estiver ativada(o). Para identificar que zonas estão abertas, pressione [#]. O teclado irá exibir os números de todas as zonas abertas.

#### **Em um teclado PK5508/PK5516/RFK5508/RFK5516** , a luz correspondente à zona será ACESA quando a zona (o detector) estiver ativada(o). A luz de zona será APAGADA quando a

zona estiver fechada (exemplo: porta ou janela fechada). **Em um teclado PTK5507**, a mensagem a seguir será exibida quando cada zona (detector) estiver ativada(o): "Pronto para Forçar", "Não Pronto". Utilize o botão de status da zona para visualizar que zonas estão abertas. A mensagem irá desaparecer quando as zonas forem fechadas.

## *NOTA: Algumas funções descritas acima não serão funcionais exceto se habilitadas pelo seu instalador. Consulte o seu instalador sobre quais as funções em operação no seu sistema.*

#### **Modo de Teste de Caminhada**

O instalador pode iniciar um modo de Teste de Caminhada no sistema. No modo de Teste de Caminhada, os LEDs Pronto, Armado e Problema irão piscar para indicar que o Teste de Caminhada está ativado. Quando o sistema concluir automaticamente os modos de Teste de Caminhada, ele irá emitir um som com uma advertência audível (5 bips a cada 10 segundos), com início de cinco minutos antes do término do teste.

## **Permissão de Acesso do Computador ao seu Sistema**

De tempos em tempos, o seu instalador poderá precisar enviar informações para o seu sistema ou recuperar informações do seu sistema de segurança. O seu instalador realizará este procedimento acessando o seu sistema por um computador através da linha telefônica. Talvez haja necessidade de preparar o seu sistema para receber esta chamada de "download". Para isto:

- 1. Pressione [✱][6][Código Mestre][5] em qualquer teclado ou
- 2. Pressione Opções, Funções do Usuário [Código Mestre] e em seguida Habilitar DLS na Tela de Toque.

Isto permite a descarga de dados durante um período limitado de tempo. Durante este tempo, o sistema irá atender chamadas de download recebidas.

Para maiores informações sobre esta função, consulte o seu instalador.

#### IMPORTANTE LEIA COM ATENÇÃO: O software DSC, adquirido com ou sem Produtos e Componentes, respeita leis de direitos de autor e é comprado com a aceitação dos seguintes termos de licenciamento:

- O Contrato de Licença de Utilizador Final (CLUF) (End User License Agreement ("EULA")) é um acordo legal entre V. Exa. (empresa, indivíduo ou entidade que adquire o Software ou qualquer Hardware relacionado) e a Digital Security Controls, uma divisão da Tyco Safety Products Canada Ltd. ("DSC"), o fabricante dos sistemas de segurança integrados e o programador do software e quaisquer
- produtos ou componentes relacionados ("HARDWARE") que V. Exa. adquiriu. Se for suposto o software do produto DSC ("PROGRAMA" ou "SOFTWARE") vir acompanhado de HARDWARE, e se verificar que NÃO vem acompanhado de novo HARDWARE, V. Exa. não poderá utilizar, copiar ou instalar o PROGRAMA. O PROGRAMA inclui o software, e poderá incluir meios associados, materiais impressos e documentação electrónica ou disponível "online".
- Qualquer software fornecido com o PROGRAMA que esteja associado a um contrato de licença de utilizador final em separado está licenciado a V. Exa. nos termos desse mésmo contrato de licenca.
- Ao instalar, copiar, descarregar, armazenar, aceder, ou outro, utilizando o PROGRAMA, V.Exa. concorda incondicionalmente em respeitar os termos deste CLUF (EULA), mesmo que o CLUF (EULA) seja considerado como uma modificação de quaisquer acordos ou contratos prévios. Se V.Exa. não concordar com os termos deste CLUF (EULA) a DSC não irá licenciar o PROGRAMA a V.Exa., e V. Exa. não terá direito à sua utilização.

#### LICENÇA DO PROGRAMA

O PROGRAMA está protegido por leis de direitos de autor e tratados internacionais de direitos de autor, bem como por outros tratados e leis de propriedade intelectual. O PROGRAMA é licenciado, não vendido.

1.CONCESSÃO DA LICENÇA. Este CLUF (EULA), concede a V.Exa. os sequintes direitos:

(a)Instalação e Uso do Software - Para cada licença que V.Exa. adquire, apenas poderá ter uma cópia do PROGRAMA instalado.

(b)Armazenamento/Uso em Rede - O PROGRAMA não pode ser instalado, acedido, apresentado, executado, partilhado ou utilizado de forma concomitante em ou a partir de diferentes computadores, incluindo estações de trabalho, terminais ou outros dispositivos electrónicos digitais ("Dispositivo"). Por outras palavras, se V.Exa. tem várias estações de trabalho, terá de adquirir uma licença para cada estação de trabalho onde o SOFTWARE vai ser utilizado.

(c) Cópia de Segurança - V.Exa. poderá efectuar cópias de segurança do PROGRAMA, mas poderá apenas ter uma cópia por cada licença instalada numa determinada altura. V. Exa. apenas poderá utilizar a cópia de segurança para efeitos de arquivo. Excepto quando expressamente mencionado neste CLUF (EULA , V.Exa. não poderá efectuar cópias do PROGRAMA, incluindo os materiais impressos que acompanham o SOFTWARE.

#### 2. DESCRIÇÃO DE OUTROS DIREITOS E LIMITAÇÕES.

(a)Limitações sobre Engenharia Inversa, Descompilação e Desmontagem - V. Exa. não poderá fazer engenharia inversa, descompilação ou desmontagem do PROGRAMA, excepção feita à actividade cuja extensão é permitida por lei aplicável, sem oposição a esta limitação. V.Exa. não poderá efectuar alterações ou modificações ao Software, sem a autorização escrita por parte de um responsável da DSC. V.Exa. não poderá remover notas de propriedade, marcas ou etiquetas do Programa. V.Exa. ira instituir medidas responsáveis para que possa garantir a conformidade com os termos e condições deste CLUF (EULA). (b)Separação de Componentes - O PROGRAMA é licenciado como um produto único. As partes que o constituem não podem ser separadas para utilização em mais do que uma unidade de HARDWARE .

(c)PRODUTO ÚNICO INTEGRADO - Se V.Exa. adquiriu este SOFTWARE com HARDWARE, então o PROGRAMA é licenciado com o HARDWARE como um produto único integrado. Neste caso, o PROGRAMA só pode ser utilizado com o HARDWARE, como determinado neste CLUF (EULA).

(d)Aluguer - V.Exa. não poderá alugar, ceder ou emprestar o PROGRAMA. V.Exa. não poderá disponibilizá-lo a outros ou colocá-lo num servidor ou página Web.

(e)Transferência do Programa - V.Exa. poderá transferir todos os seus direitos abrangidos por este CLUF (EULA) apenas como parte de uma venda ou transferência permanente do HARDWARE, desde que V.Exa. não fique com quaisquer cópias, transfira todo o PROGRAMA (incluindo todos os componentes, meios e materiais impressos, quaisquer upgrades e este CLUF (EULA)), desde que o receptor concorde com os termos deste CLUF (EULA). Se o PROGRAMA for um upgrade, qualquer transferência deverá incluir todas as versões anteriores do PROGRAMA.

(f)Extinção - Sem prejuízo a quaisquer outros direitos, a DSC pode terminar este CLUF (EULA) se V.Exa. falhar no cumprimento dos termos e condições deste CLUF (EULA). Se tal acontecer, V.Exa. deverá destruir todas as cópias do PROGRAMA e todos os seus componentes.

(g)Marcas Registadas - Este CLUF (EULA) não concede a V.Exa. quaisquer direitos em relação a quaisquer marcas registadas ou de serviço da DSC ou seus fornecedores.

3. DIREITOS DE AUTOR. - Todos os títulos e direitos de propriedade intelectual no e para o PROGRAMA (incluindo, mas não limitando, quaisquer imagens, fotografias e texto incorporado no PROGRAMA), os materiais impressos que o acompanham ou quaisquer cópias do PROGRAMA, são propriedade da DSC ou dos seus fornecedores. V.Exa. não poderá copiar os materiais impressos que acompanham o PROGRAMA. Todos os títulos e direitos de propriedade intelectual no e para o conteúdo que poderá vir a ser acedido através do uso do PROGRAMA são propriedade dos respectivos proprietários do conteúdo e poderão ser protegidos por direitos de autor aplicáveis ou outros tratados e leis de propriedade intelectual. Este CLUF (EULA) não confere a V.Exa. quaisquer direitos sobre o uso desses conteúdos. A DSC e os seus fornecedores reservam todos os direitos não expressos ao abrigo deste CLUF (EULA) .

4. RESTRICÕES À EXPORTACÃO. - V.Exa. assume que não exportará ou reexportará o PROGRAMA para qualquer país, individuo ou entidade sujeito a restrições de exportação Canadianas.

**5. LEGISLAÇÃO APLICÁVEL:** Este Acordo de Licença de Software é regido pelas leis da Província de Ontário, Canada.

**6. ARBITRAGEM** - Todos os conflitos emergentes da relação com este Acordo serão determinados por arbitragem final e mandatória ao abrigo do Arbitration Act, ficando as partes sujeitas à decisão arbitral. O local designado para a arbitragem será Toronto, no Canada, e a língua utilizada na arbitragem será o Inglês.

#### 7. LIMITES DE GARANTIA

(a)ISENÇÃO DE GARANTIA - A DSC FORNECE O SOFTWARE "TAL COMO ESTÁ" SEM GARANTIA. A DSC NÃO GARANTE QUE O SOFWARE IRÁ AO ENCONTRO DOS SEUS REQUISITOS OU QUE O FUNCIONAMENTO DO SOFTWARE SEJA ININTERRUPTO OU LIVRE DE ERROS.

(b)ALTERAÇÕES AO AMBIENTE OPERATIVO - A DSC não se responsabiliza por problemas causados por alterações às características operativas do HARDWARE, ou por problemas na interaccão do PROGRAMA com SOFTWARE ou HARDWARE não produzido pela DSC.

(c)LIMITAÇÕES DE RESPONSABILIDADE; A GARANTIA REFLECTE A ALOCAÇÃO DE RISCO- EM QUALQUER CASO, SE ALGUM ESTATUTO IMPLICAR GARANTIAS OU CONDIÇÕES NAO MENCIONADOS NESTE ACORDO DE LICENÇA, A<br>RESPONSABILIDADE TOTAL DA DSC NÃO SERÁ SUPERIOR AO VALOR EFECTIVAMENTE PAGO POR V.EXA. PELA LICENÇA DESTE PROGRAMA E CINCO DOLARES CANADIANOS (CAD\$5.00). PORQUE ALGUMAS JURISDIÇÕES NAO<br>PERMITEM A EXCLUSÃO OU LIMITAÇÃO DE RESPONSABILIDADE PARA DANOS CONSEQUENTES OU ACIDENTAIS, A LIMITAÇÃO ACIMA INDICADA PODERÁ NÃO SE APLICAR A V.EXA.

(d)ISENÇÃO DE GARANTIAS-ESTA GARANTIA CONTÉM A GARANTIA COMPLETA E DEVERÁ PREVALECER SOBRE TODA E QUALQUER GARANTIA, EXPRESSA OU IMPLICITA (INCLUINDO TODAS AS GARANTIAS DE COMERCIALIZAÇÃO OU ADAPTAÇÃO PARA UM DETERMINADO FIM.) E A TODAS AS OUTRAS OBRIGAÇÕES OU RESPONSABILIDADES POR PARTE DA DSC. A DSC NÃO DÁ QUAISQUER OUTRAS GARANTIAS. A DSC NÃO ASSUME NEM AUTORIZA QUALQUER OUTRA PESSOA A AGIR EM SEU NOME NA MODIFICAÇÃO DESTA GARANTIA, NEM PARA QUE POSSA ASSUMIR POR SI (DSC) QUALQUER OUTRA GARANTIA OU RESPONSABILIDADE RELACIONADA COM ESTE PROGRAMA.

(e)DIREITOS EXCLUSIVOS E LIMITAÇÃO DE GARANTIA-EM NENHUMA CIRCUNSTÂNCIA SERÁ A DSC RESPONSABILIZADA POR QUAISQUER DANOS ESPECIAIS, ACIDENTAIS, CONSEQUENTES OU INDIRECTOS RESULTANTES DE FALHAS NA GARANTIA, FALHAS NO CONTRATO, NEGLIGÊNCIA, RESPONSABILIDADE OBJECTIVA, OU QUAISQUER OUTRAS TEORIAS LEGAIS. TAIS DANOS INCLUÉM, MAS NÃO LIMITAM, PERDA DE LUCROS, PERDA DO PROGRAMA OU EQUIPAMENTO ASSOCIADO, CUSTO DE CAPITAL, CUSTOS COM EQUIPAMENTO DE SUBSTITUIÇÃO, INSTALAÇÕES OU SERVIÇOS, TEMPO MORTO, TEMPO DE COMPRA, EXIGÊNCIAS DE TERCEIROS, INCLUINDO CLIENTES, E PREJUÍZO SOBRE A PROPRIEDADE. ATENÇÃO: A DSC recomenda que todo o sistema seja completamente testado numa base de regularidade. Contudo, e apesar da testagem frequente, e devido a, mas não limitando, comportamento criminoso ou falha eléctrica, é possível que este PROGRAMA possa não funcionar como é esperado.

#### Nota para Instaladores

Esta advertência contém informações vitais. Como único indivíduo em contato com os usuários dosistema, é de sua responsabilidade trazer cada item desta advertência à atenção dos usuários destesistema.

#### Falhas do Sistema

Este sistema foi cuidadosamente projetado para ser tão eficaz quanto possível. Entretanto, hácircunstâncias que envolvem incêndio, roubo ou outros tipos de emergência, onde este poderia nãooferecer proteção. Qualquer sistema de alarme de qualquer tipo pode estar comprometidodeliberadamente ou pode falhar ao operar como esperado por uma variedade de razões. Algumas, masnão todas destas razões podem ser:

#### Instalação Inadequada

Um sistema de segurança deve ser instalado adequadamente a fim de fornecer uma proteção adequada.Cada instalação deverá ser avaliada por um profissional de segurança para garantir que todos os pontos eáreas de acesso sejam cobertos. Fechaduras e trancas em janelas e portas devem ser fixadas e operar comoprevisto. Janelas , portas, paredes, tetos e outros materiais de construção devem ser de suficienteresistência e construção para oferecer o nível de proteção esperado. Uma reavaliação deve ser feitadurante e após qualquer atividade de construção. Uma avaliação pelo departamento de incêndio e/ou depolícia é extremamente recomendada se este serviço estiver disponível.

#### Conhecimento criminal

Este sistema contém recursos de segurança que são conhecidos como sendo<br>eficazes no momento databricação. É possível, para pessoas com pretensões<br>criminais, desenvolver técnicas que reduzam aeficácia destes recursos. É<br>imp paragarantir que os seus recursos permaneçam eficazes e que sejam atualizados ou substituídos, se foremencontrados de forma que não ofereçam a proteção esperada.

#### Acesso por Intrusos

Os intrusos podem entrar através de um ponto de acesso não protegido, evitando um dispositivo sensor,esquivando-se de detecção pela movimentação através de uma área de cobertura insuficiente,desconectando um dispositivo de aviso ou interferindo ou evitando a operação adequada do sistema.

#### Falha de Energia

As unidades de controle, os detectores de intrusão, os detectores de fumaça e vários outros dispositivos desegurança requerem uma fonte de alimentação adequada para operação apropriada. Se um dispositivoopera com baterias, é possível que as baterias falhem. Mesmo se as baterias não falharem, elas devem sercarregadas, em boas condições e instaladas corretamente. Se um dispositivo opera somente com energiade CA, qualquer interrupção, mesmo que breve, tornará aquele dispositivo inoperante enquanto não tiverenergia. As interrupções de energia de qualquer duração são freqüentemente acompanhadas porflutuações de tensão, que pode danificar o equipamento eletrônico, tal como um sistema de segurança.Após ter ocorrido uma interrupção de energia, conduzir imediatamente um teste completo do sistema paragarantir que o sistema opere como planejado.

#### Falha das Baterias Substituíveis

Os transmissores remotos deste sistema foram projetados para oferecer vários anos de vida de bateria sobcondições normais. A vida esperada da bateria é uma função do ambiente do dispositivo, utilização e tipo.As condições ambientais, tais como alta umidade, alta ou baixa temperatura ou grandes flutuações detemperatura, podem reduzir a vida esperada da bateria. Enquanto cada dispositivo transmissor tem ummonitor de bateria baixa, o qual identifica quando as baterias necessitam ser substituídas, este monitorpode falhar para operar como esperado. Teste e manutenção regulares manterão o sistema em boascondições operacionais.

#### Compromisso dos Dispositivos de Radiofreqüência (sem fio)

Os sinais podem não alcançar o receptor sob todas as circunstâncias as quais poderiam incluir objetos demetal posicionados sobre ou próximos do caminho do rádio ou considerar bloqueio ou outra interferênciado sinal de rádio por inadvertência.

#### Usuários do Sistema

Um usuário pode não estar apto a operar um interruptor de pânico ou de emergência, possivelmentedevido à desabilidade física permanente ou temporária, inabilidade para alcançar o dispositivo em tempoou não-familiaridade com a operação correta. É importante que todos os usuários do sistema sejamtreinados sobre a operação correta do sistema de alarme e que eles saibam como responder quando osistema indicar um alarme.

#### Detectores de Fumaça

Os detectores de fumaça, que são uma parte deste sistema, podem não alertar adequadamente osocupantes de um incêndio por várias razões, algumas das quais citadas a seguir. Os detectores de fumaçapodem não ter sido instalados ou posicionados adequadamente. A fumaça pode não ser capaz de alcançaros detectores de fumaça, tal como quando o fogo está em uma chaminé, paredes ou telhados, ou do outrolado de portas fechadas. Os detectores de fumaça podem não detectar a fumaça de incêndios em um outropavimento da residência ou do prédio.

Cada incêndio é diferente na quantidade de fumaça produzida e na proporção da queima. Os detectores defumaça podem não detectar igualmente bem todos os tipos de fogo. Os detectores de fumaça podem nãoproporcionar aviso em tempo de incêndios causados por imprudência ou riscos de segurança, tais comofumar na cama, explosões violentas, escape de gás, estocagem inadequada de materiais inflamáveis,circuitos elétricos sobrecarregados, crianças brincando com fósforos ou incêndio culposo. Mesmo se odetector de fumaça operar como planejado, pode haver circunstâncias quando há aviso insuficiente parapermitir que todos os ocupantes escapem em tempo para evitar lesões ou morte.

#### Detectores de Movimento

Os detectores de movimento podem detectar movimento somente dentro das áreas designadas, comomostrado nas suas respectivas instruções de instalação. Eles não podem discriminar entre intrusos eocupantes internos. Os detectores de movimento não oferecem proteção da área volumétrica. Eles têmmúltiplos feixes de detecção e o movimento pode somente ser detectado em áreas não obstruídas cobertaspor estes feixes. Eles não podem detectar movimento que ocorre atrás das paredes, tetos, pisos, portasfechadas, partições de vidro, portas ou janelas de vidro. Qualquer tipo de violação, seja intencional ounãointencional, tais como mascaramento, pintura ou borrifação de qualquer material nos sensores,espelhos, janelas ou qualquer outra parte do sistema de detecção, prejudicará sua operação adequada.Os detectores de movimento com infravermelho passivo operam detectando alterações na temperatura.Entretanto, a sua eficácia pode ser reduzida quando a temperatura ambiente aumentar para próximo ouacima da temperatura do corpo ou se houver fontes de calor intencionais ou não-intencionais dentro oupróximas da área de detecção. Algumas destas fontes de calor poderiam ser aquecedores, radiadores,estufas, churrasqueiras, lareiras, luz solar, vaporizadores, iluminação, etc.

#### Dispositivos de Aviso

Os dispositivos de aviso, tais como sirenes, buzinas ou luzes estroboscópicas podem não avisar ouacordar alguém que esteja dormindo, se houver intervenção de uma parede ou porta. Se os dispositivos deaviso estiverem localizados em um nível diferente da residência ou do prédio, então, é menos provávelque os ocupantes sejam alertados ou acordados. Os dispositivos de aviso audíveis podem ser interferidospor outras fontes de ruído, como estéreos, rádios, televisores, ares-condicionados ou outros equipamentosou tráfego passante. Os dispositivos de aviso audíveis, mesmo altos, podem não ser ouvidos por umapessoa com deficiência auditiva.

#### Linhas Telefônicas

Se as linhas telefônicas forem utilizadas para transmitir alarmes, elas podem estar fora de serviço ouocupadas por certos períodos de tempo. Outrossim, um intruso pode cortar a linha telefônica ou anularsua operação por meios mais sofisticados, os quais podem ser difíceis de serem detectados.

#### Tempo Insuficiente

Pode haver circunstâncias, quando o sistema irá operar como planejado, em que os ocupantes não seriamprotegidos de emergência devido à sua inabilidade de responder aos avisos em tempo. Se o sistema formonitorado, a resposta pode não ocorrer em tempo para proteger os ocupantes ou os seus pertences.

#### Falha de Componente

Embora todo esforço tenha sido feito para fazer este sistema tão confiável quanto possível, o sistema podefalhar para funcionar como planejado devido à falha de um componente.

#### Teste Inadequado

A maioria dos problemas, que evitariam um sistema de alarme de operar como planejado, pode serencontrada pelo teste e manutenção regulares. O sistema completo deverá ser testado semanalmente eimediatamente após uma interrupção, uma interrupção intencional, um incêndio, uma tempestade, umterremoto, um acidente ou qualquer tipo de atividade de construção dentro ou fora das instalações. O teste deverá incluir todos os dispositivos sensores, teclados, consoles, dispositivos que indicam alarme equaisquer outros dispositivos operacionais que fazem parte do sistema.

#### Segurança e Seguro

Independente de suas competências, um sistema de alarme não é um substituto para um seguro depropriedade ou de vida. Um sistema de alarme também não é um substituto para possuidores depropriedades, inquilinos ou outros ocupantes para agir prudentemente a fim evitar ou minimizar os efeitosprejudiciais de uma situação de emergência.

© 2012 Tyco International Ltd. E suas respectivas Companhias. Todos os Direitos Reservados. Toronto, Canada • www.dsc.com • Impresso no Canadá

As marcas comerciais, logotipos e marcas de serviço exibidos neste documento são registrados nos Estados Unidos [ou outros países]. Qualquer mau uso das marcas comerciais é estritamente proibida e a Tyco International Ltd. Irá reforçar agressivamente seus direitos sobre a propriedade intelectual até o limite legal, incluindo a abertura de processo criminal sempre que necessário. Todas as marcas comerciais não adquiridas pela Tyco International Ltd. São de propriedade de seus respectivos proprietários e utilizadas com a permissão ou permitidas sob as leis aplicáveis.<br>As ofertas de produtos e especificações estão sujeitas a mudanca sem aviso pré Nem todos os produtos incluem todas as funções. A disponibilidade varia por região; entre em contato com o seu representante de vendas

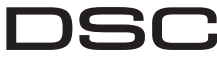

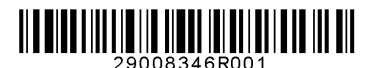

A Tyco International Company